## **Ejercicio Práctico 05 Windows XP**

1) Ingresar a WordPad y elaborar el siguiente texto, respetando el formato visualizado y especificado, tanto en las llamadas como en los puntos consecutivos.

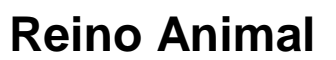

Times New Roman 16ptos, negritas, centrado y color verde

color rojo

Los delfines localizan su alimento igual que los murciélagos, a través de un sonar. La jirafa es el único mamífero que no tiene cuerdas vocales, por lo que es completamente muda. Arial 11ptos y

Los camaleones pueden cambiar de color totalmente en dos minutos.

- 2) Guardar el documento actual con el nombre **Reino Animal** en el Disco 3 1/2 (A:).
- 3) Luego de guardar el documento, eliminar el título y agregar en un renglón en blanco anterior a cada párrafo (a modo de subtítulo en Fuente Courier New 12ptos, en negritas y color púrpura) el nombre del animal que se describe en cada caso.

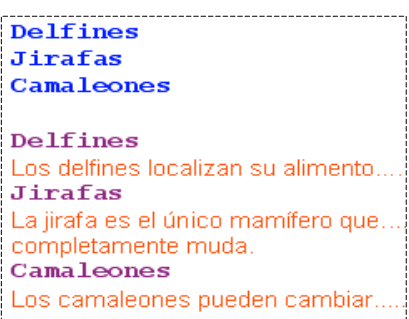

- 4) Copiar los subtítulos que fueran agregados, en el inicio del documento (de forma tal que parezca un temario o tabla de contenido). Luego cambiar su color a verde oscuro.
- 5) Definir para el documento actual tamaño de papel Carta y todos los márgenes en 4cm. Posteriormente realizar una presentación preliminar del mismo.
- 6) Guardar los cambios efectuados al documento actual con el nombre **Animales** en el Disco 31/2 (A:). Posteriormente minimizar la ventana de la aplicación.
- 7) Abrir una nueva instancia de la aplicación WordPad y en el documento en blanco que se presenta, agregar como título el siguiente texto "Algunas curiosidades de los animales" en fuente Arial 20ptos, color azul, subrayado y alineado a la derecha.
- 8) En este nuevo documento y luego del título, copiar las descripciones de los animales (no los subtítulos) desde el documento nombrado como **Animales.**
- 9) Luego de haber copiado los párrafos, cambiar el orden de los mismos de forma tal que el primer párrafo pase a ser el último y el que era último pase a ser el primero.
- 10) Guardar este nuevo documento con el nombre **Curiosidades** en el Disco 3 1/2 (A:). Posteriormente en esta misma ventana de WordPad, recuperar el documento nombrado como **Reino Animal** almacenado en el Disco 3 1/2 (A:).
- 11) Luego de recuperado el documento en cuestión, centrar todos sus párrafos. Posteriormente guardar los cambios efectuados manteniendo el nombre del mismo.
- 12) Verificar con MiPC que todos los documentos generados fueron guardados correctamente en su disquete. Posteriormente cerrar todas las ventanas abiertas.